# ПАСПОРТ

### и РУКОВОДСТВО ПО УСТАНОВКЕ И ЭКСПЛУАТАЦИИ

Кодонаборная панель со считывателем карт EM-marin и автономным контроллером

# **TS-KBD-EM Rondo**

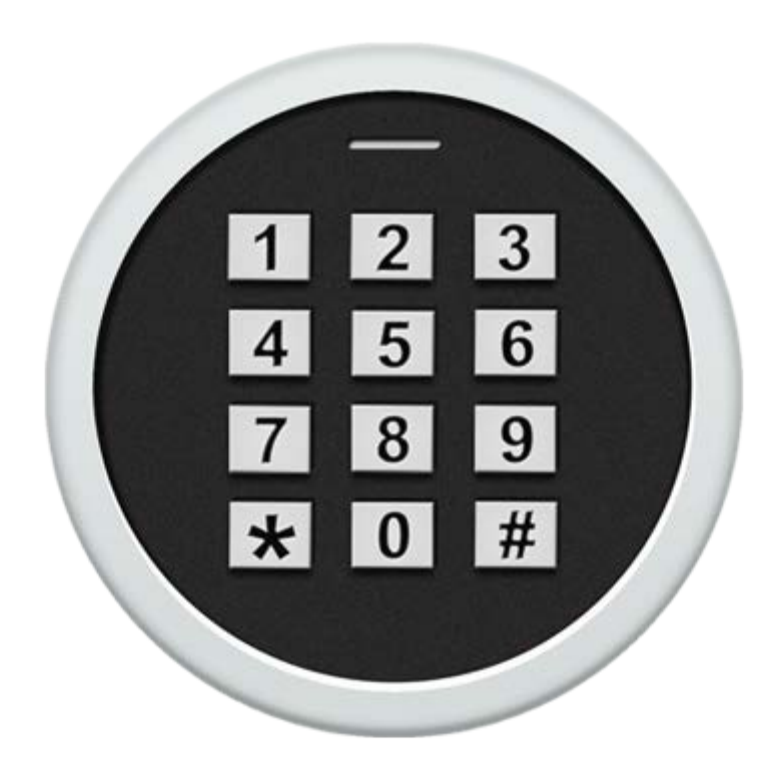

Версия 2022г.

Параметры и характеристики изделия могут меняться без предварительного уведомления.

# *<b>GTANTOS*

# Оглавление

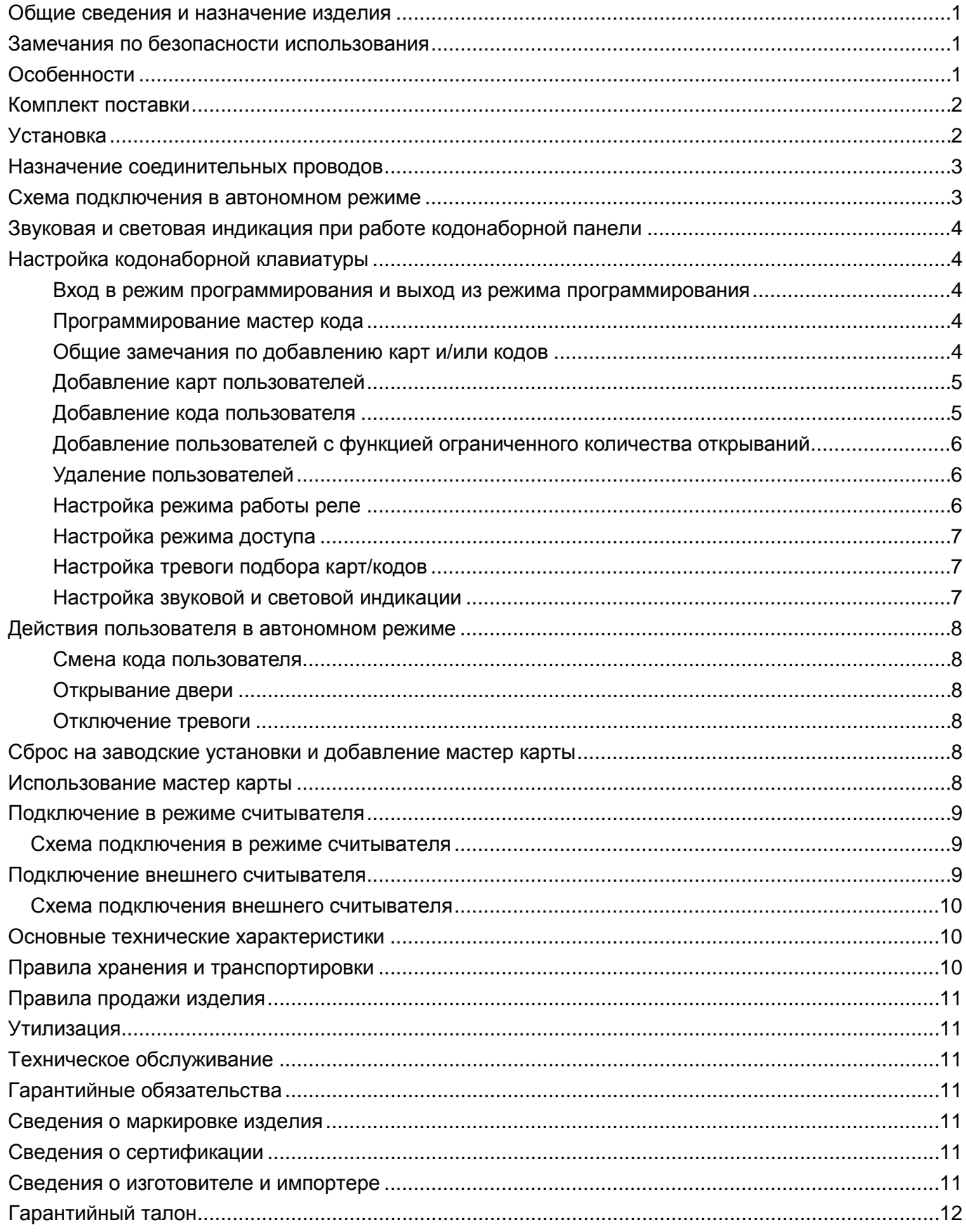

#### <span id="page-2-0"></span>**Общие сведения и назначение изделия**

Кодонаборная панель является технически сложным устройством. Кодонаборная панель со встроенным считывателем идентификаторов формата EM-marin предназначена для создания автономной системы контроля доступа. Программирование устройства производится с помощью кодонаборной клавиатуры.

Панель имеет встроенный контроллер с памятью до 1000 карт/кодов (990 обычных пользователей и 10 пользователей с ограниченным количеством открываний, от 1 до 10). Считыватель кодонаборной панели совместим с картами, брелоками и другими идентификаторами формата Em-marin.

Устройство имеет питание 12-18В постоянного тока. При работе в качестве считывателя устройство может передавать данные по протоколу Wiegand 26.

## <span id="page-2-1"></span>**Замечания по безопасности использования**

Кодонаборная панель не имеет внутри или снаружи опасных для здоровья напряжений.

При эксплуатации кодонаборной панели запрещается:

- 1. Устанавливать кодонаборную панель на прямом солнечном свете, это может вызвать перегрев изделия.
- 2. Подключать кодонаборную панель к источникам питания с напряжениями не соответствующим указанным в технических характеристиках.
- 3. Эксплуатировать кодонаборную панель в агрессивных средах с содержанием в атмосфере кислот, щелочей, масел и т.п.

# <span id="page-2-2"></span>**Особенности**

- Класс защиты корпуса IP66
- Корпус из цинкового сплава
- Поддержка идентификаторов EM-marin
- Трехцветный индикатор статуса, звуковая индикация
- Импульсный или триггерный режимы работы реле замка
- Датчик вскрытия корпуса
- Работа при низких температурах (до -40°С)

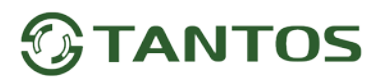

# <span id="page-3-0"></span>**Комплект поставки**

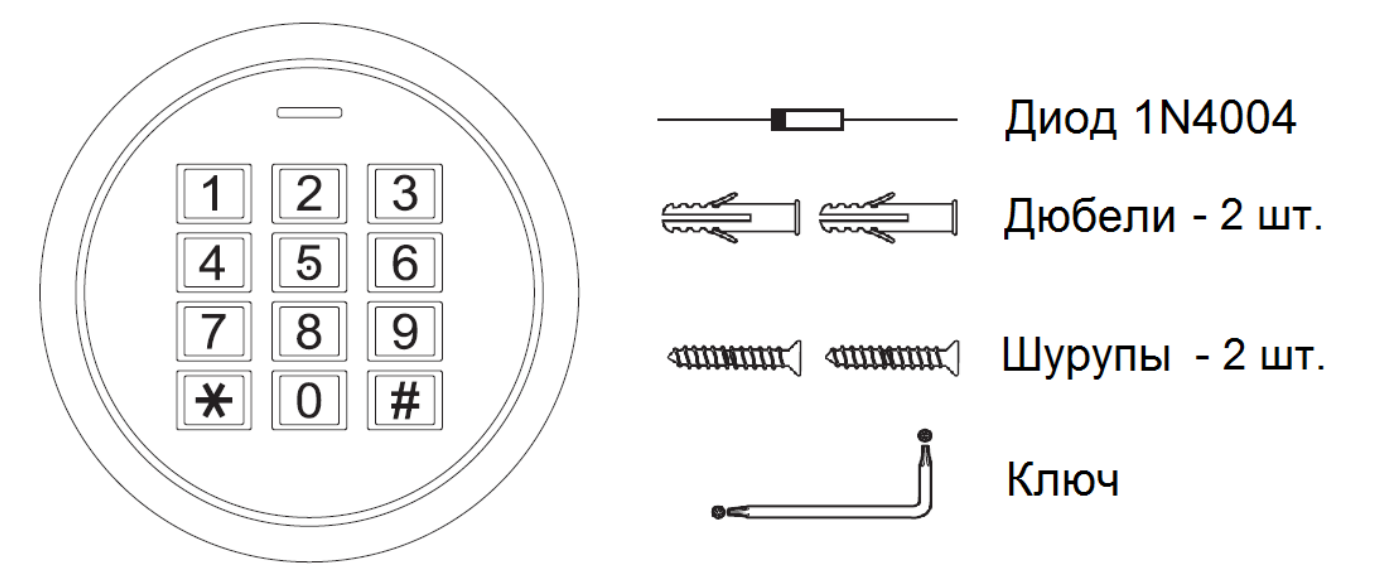

**TS-KBD-EM Rondo** 

# <span id="page-3-1"></span>**Установка**

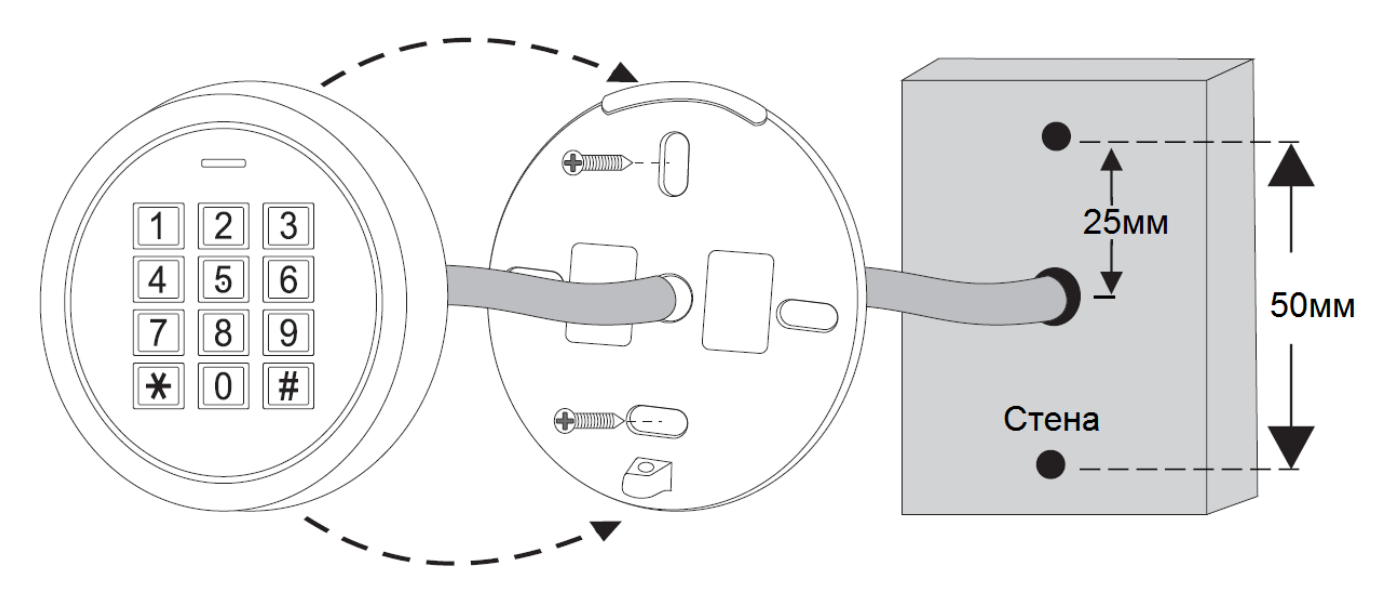

- Отверните фиксирующий винт внизу корпуса устройства.
- Снимите заднюю крышку устройства
- Просверлите 2 отверстия в стене для дюбелей и одно отверстие для ввода кабеля.
- Вставьте дюбели в отверстия.
- Закрепите заднюю крышку на стене шурупами.
- Подключите кабель устройства удобным вам методом.
- Установите устройство на заднюю крышку и закрепите его винтом снизу.

# <span id="page-4-0"></span>**Назначение соединительных проводов**

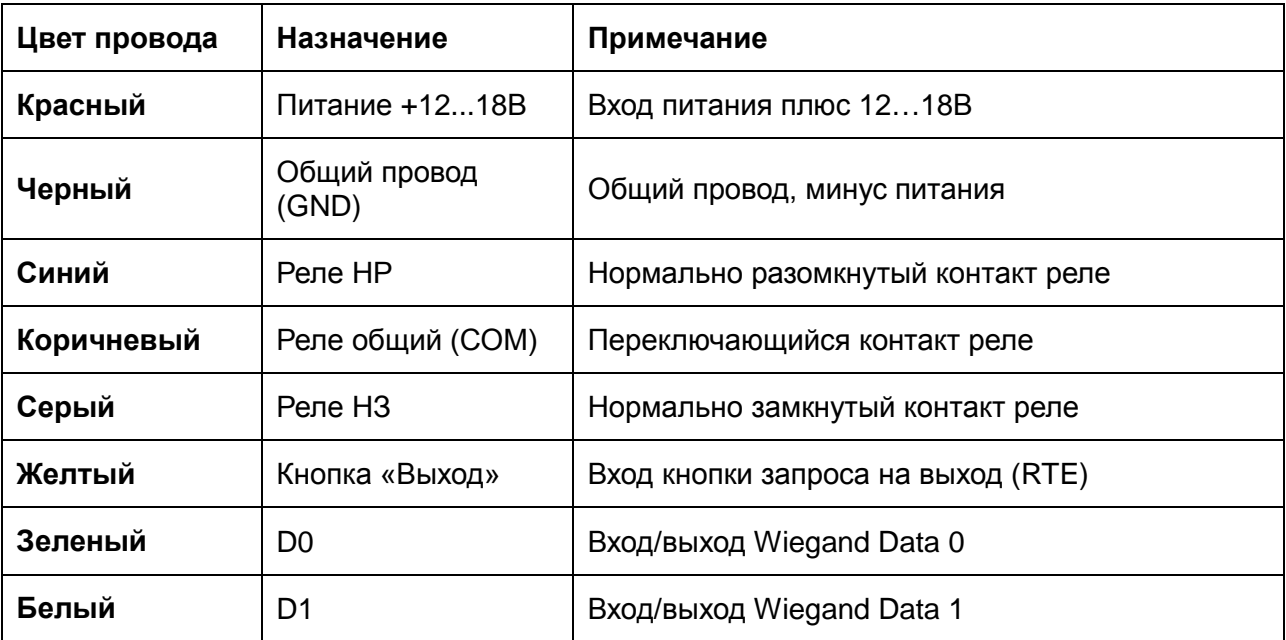

# <span id="page-4-1"></span>**Схема подключения в автономном режиме**

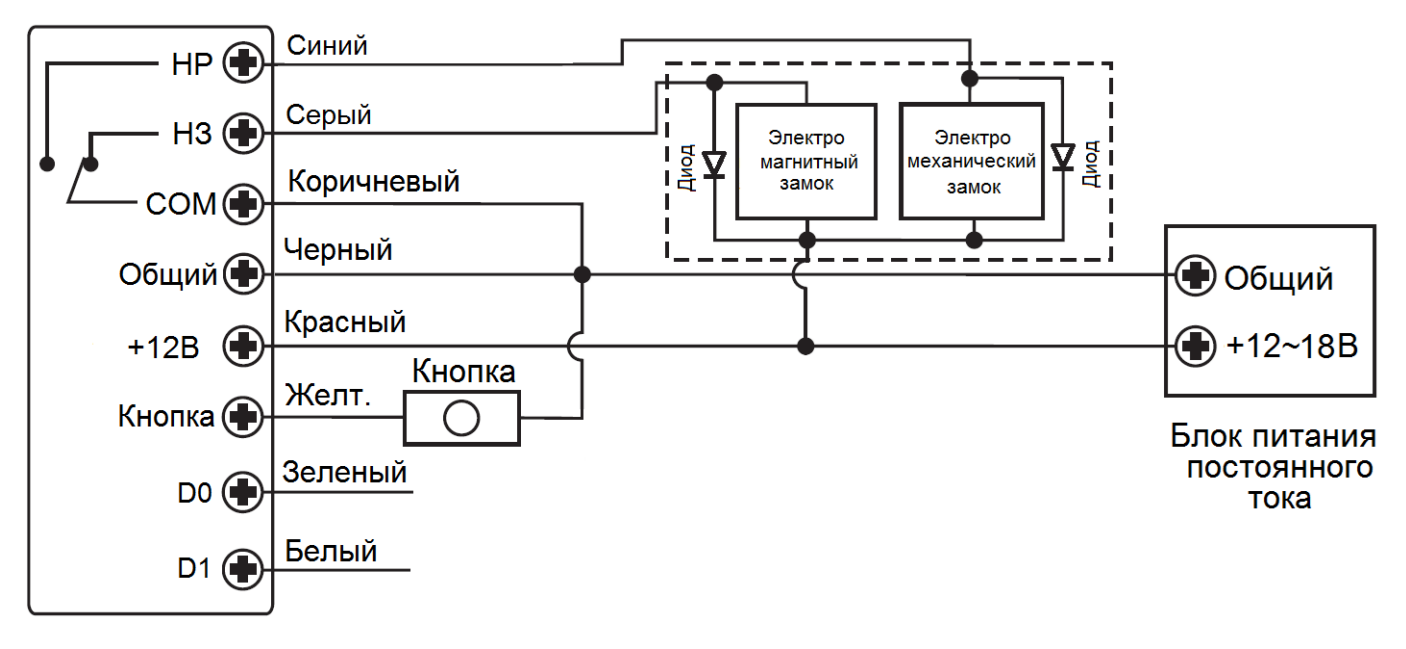

**Внимание:** Если в замке отсутствуют установленные при производстве защитные элементы или цепи размагничивания, то обязательно установите диод (из комплекта поставки) или варистор на 18-20 вольт (при питании замка от 12-15В), параллельно обмотке замка, для гашения импульсов самоиндукции замка. При отсутствии защитного элемента, реле панели может быть повреждено, что не является гарантийным случаем.

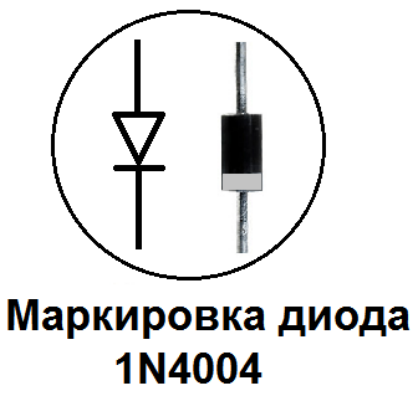

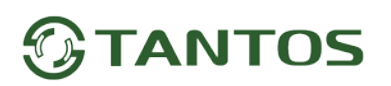

# <span id="page-5-0"></span>**Звуковая и световая индикация при работе кодонаборной панели**

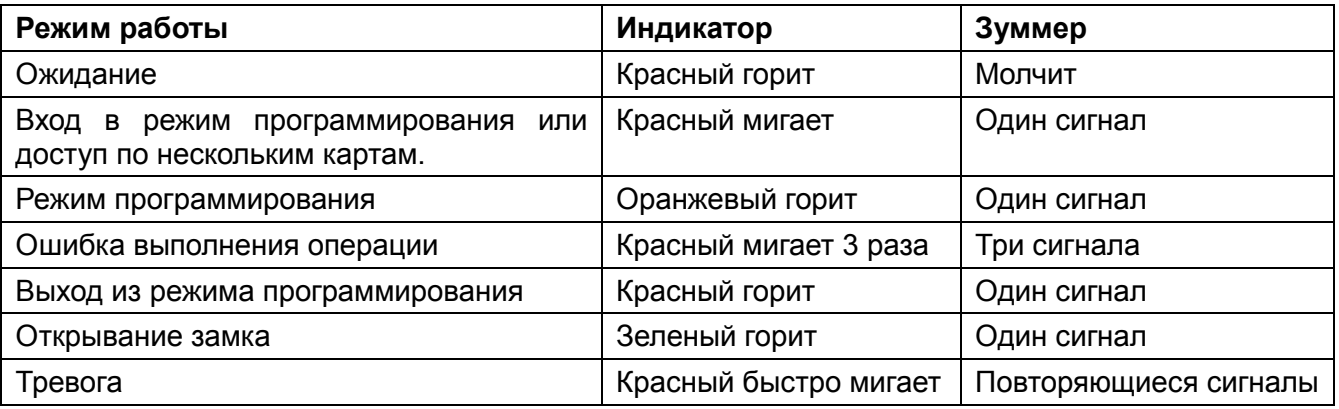

# <span id="page-5-1"></span>**Настройка кодонаборной клавиатуры**

**Внимание:** При настройке панели учитывайте режим работы и тип подключенного замка, неправильная настройка кодонаборной панели может вывести замок из строя.

#### **Термины:**

• **№ (номер) пользователя:** назначается пользователю (карте/коду) для идентификации пользователя. Номера обычных пользователей от 0 до 989. Пользователи с функцией ограниченного количества открываний имеют номера от 990 до 999.

Номера пользователей вводятся без нулей в начале номера.

**Внимание:** знание номера пользователя очень важно. Изменение карты или кода пользователя требует ввода его номера.

- **Карта:** карта, брелок, браслет или любой другой предмет, содержащий в своем составе идентификатор формата Em-marin/
- **Код:** может содержать любые 4–6 цифр, кроме 8888 (зарезервировано).

#### <span id="page-5-2"></span>**Вход в режим программирования и выход из режима программирования**

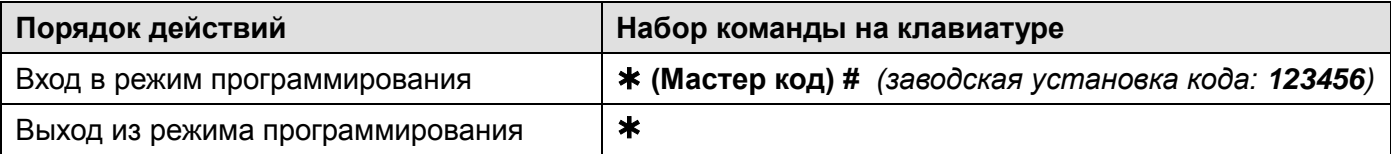

#### <span id="page-5-3"></span>**Программирование мастер кода**

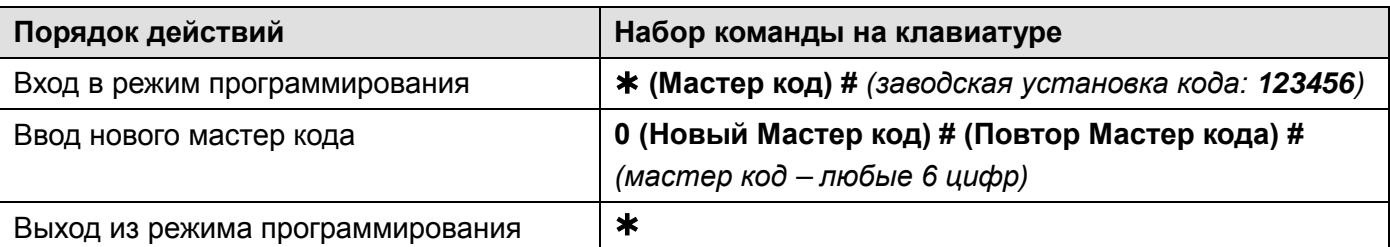

#### <span id="page-5-4"></span>**Общие замечания по добавлению карт и/или кодов**

- Коды пользователей должны быть уникальными. Нельзя запрограммировать одинаковый код разным пользователям.
- При добавлении карты пользователю, этому пользователю автоматически добавляется код 8888. Код 8888 не открывает замок, а предназначен только для самостоятельной смены кода пользователем, смотри пункт «Действия пользователей» ниже.
- При добавлении кода с использованием номера пользователя, код должен присваиваться свободному номеру пользователя, т.е. не имеющего запрограммированной карты или кода.

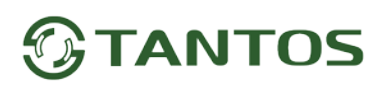

• Смена запрограммированного ранее кода через команду **1 (№ пользователя) # (код пользователя) #** производится в соответствии с разделом **«Действия пользователей»**.

#### <span id="page-6-0"></span>**Добавление карт пользователей**

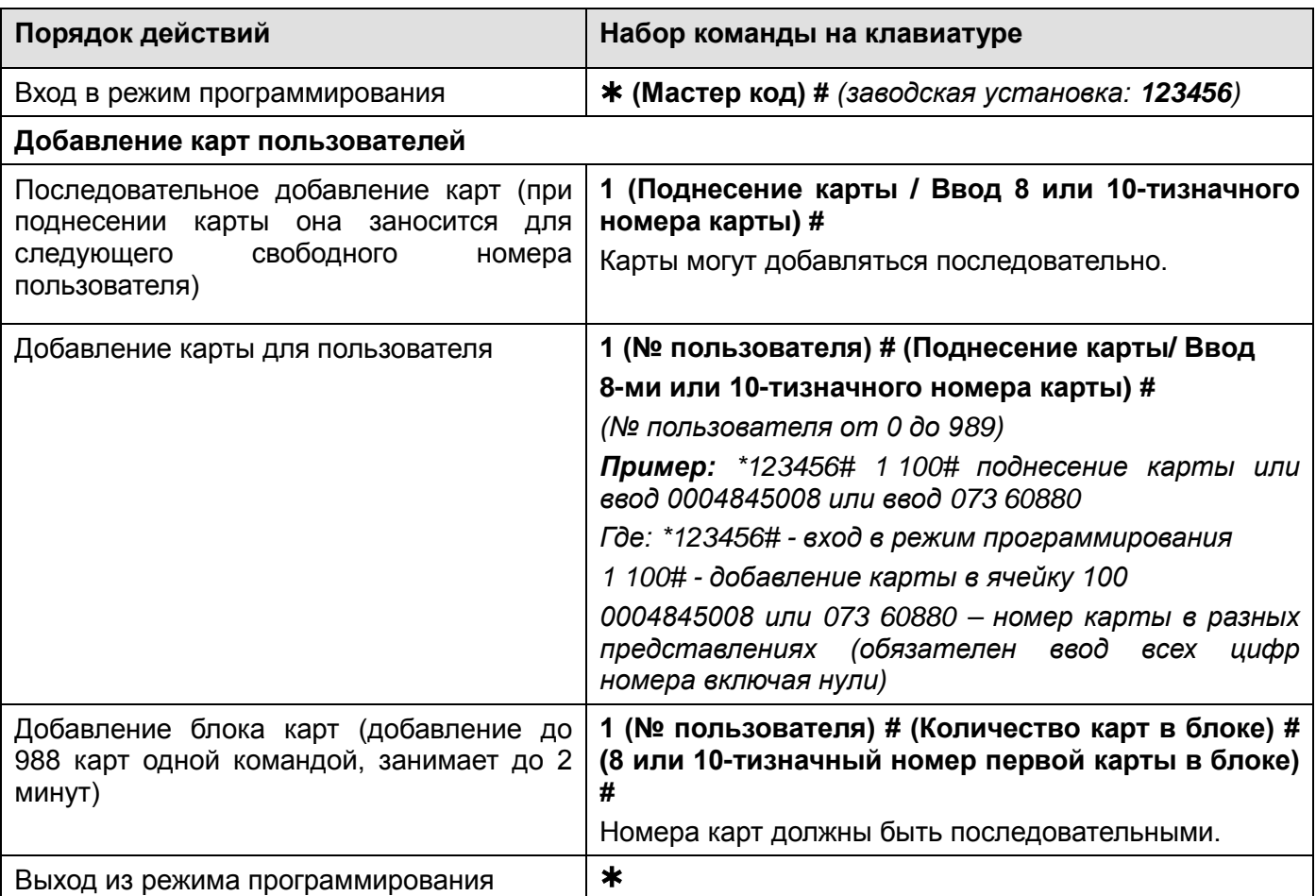

#### <span id="page-6-1"></span>**Добавление кода пользователя**

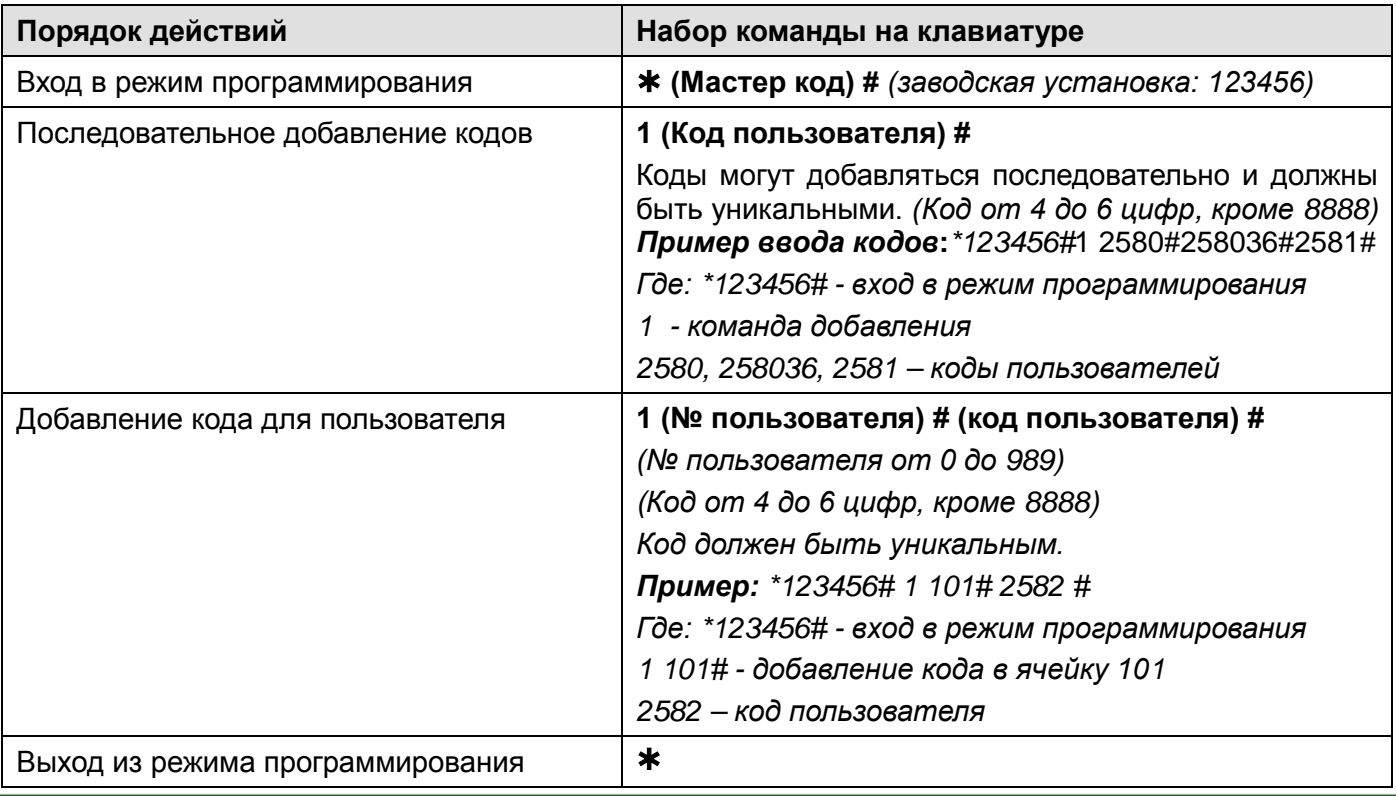

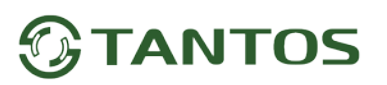

# <span id="page-7-0"></span>**Добавление пользователей с функцией ограниченного количества открываний**

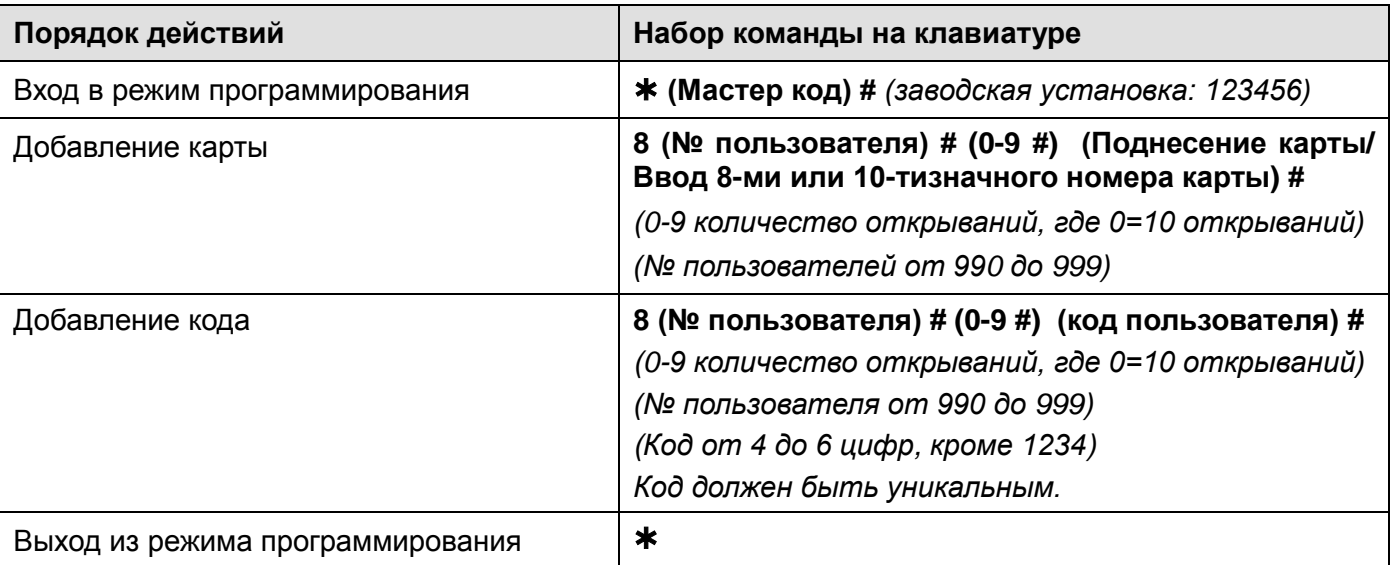

#### <span id="page-7-1"></span>**Удаление пользователей**

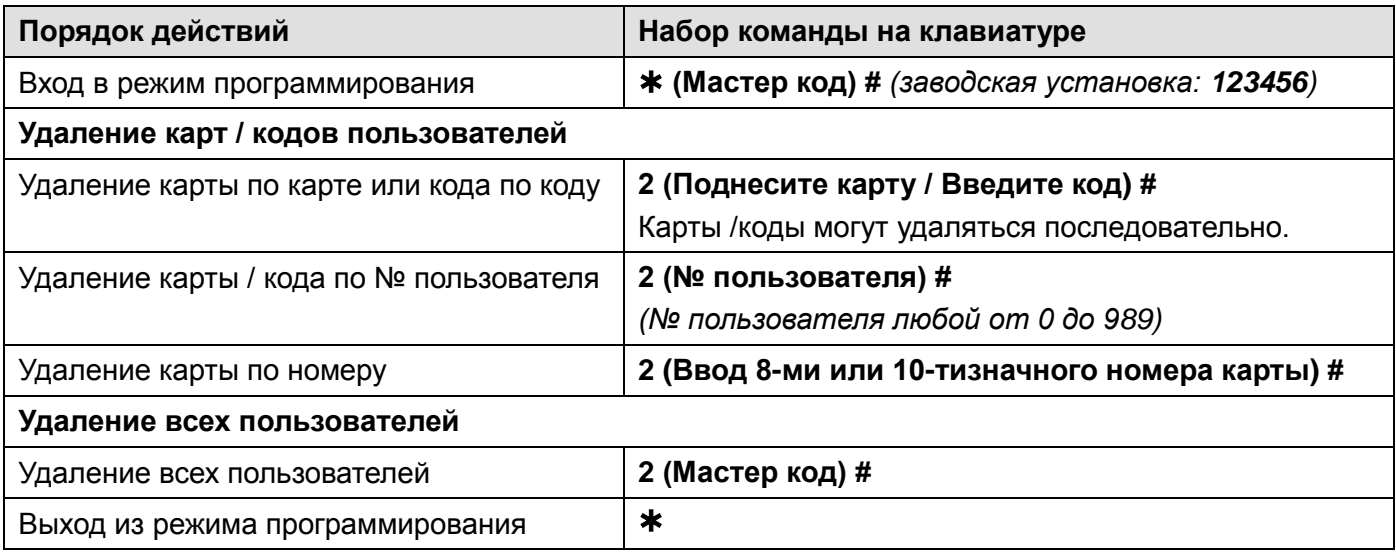

## <span id="page-7-2"></span>**Настройка режима работы реле**

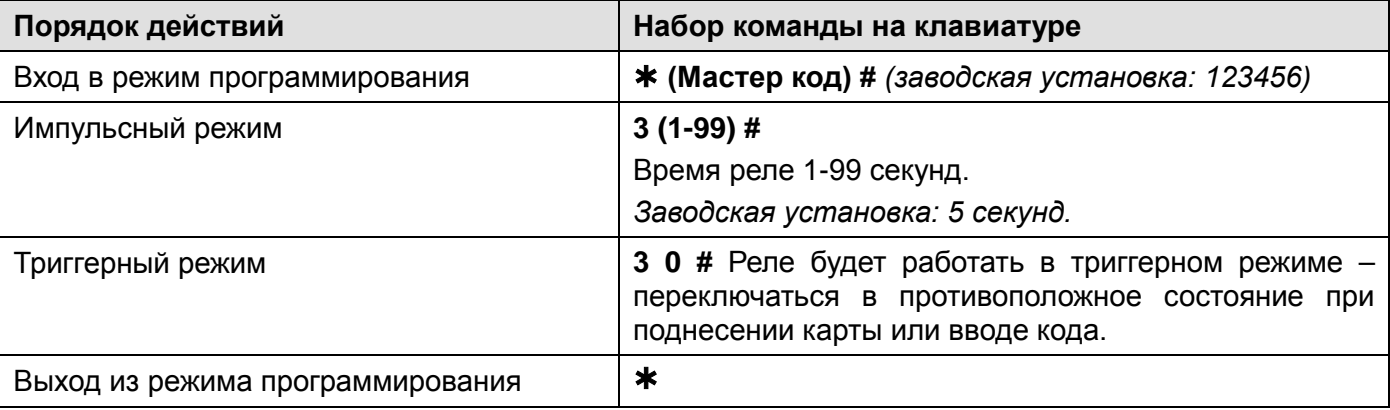

#### <span id="page-8-0"></span>**Настройка режима доступа**

**Внимание:** режим доступа **«по карте и коду»** подразумевает одновременное использование карты и кода. Предъявление только карты или только кода в этом режиме **не открывает замок.** При использовании режима прохода по нескольким картам или кодам, время между поднесением карт или вводом кодов не должно превышать 5 секунд, в противном случае кодонаборная панель переходит в режим ожидания.

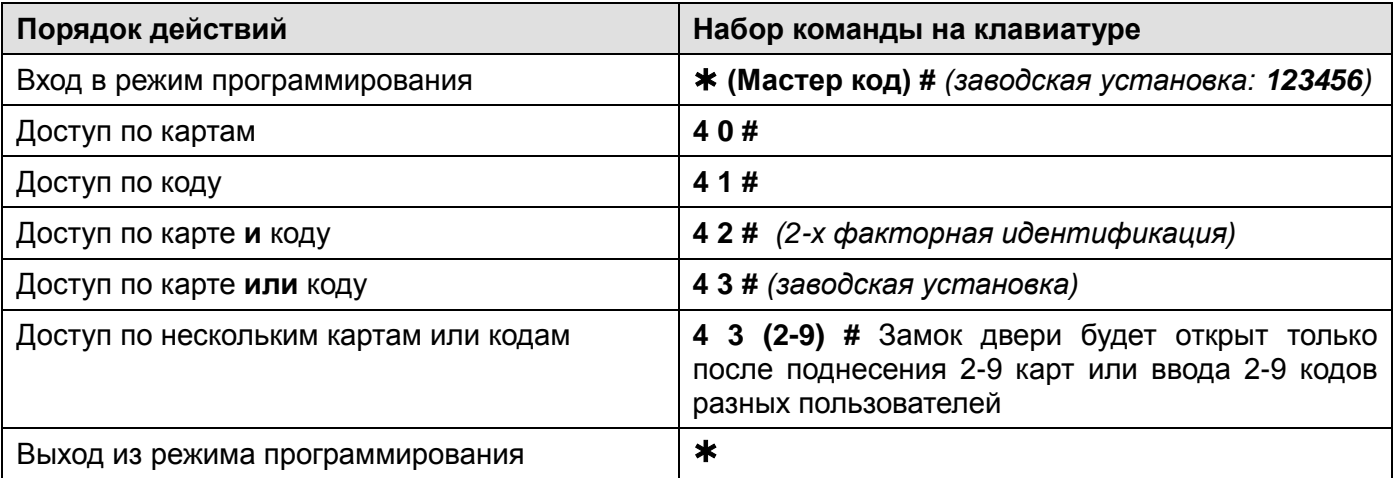

#### <span id="page-8-1"></span>**Настройка тревоги подбора карт/кодов**

Тревога подбора карт/кодов включается после 10 попыток поднесения незапрограммированных карт, при этом доступ блокируется на 10 минут (заводская установка – выключено). Если включена тревога подбора кодов, то снять тревогу можно вводом действующего кода или поднесением действующей карты.

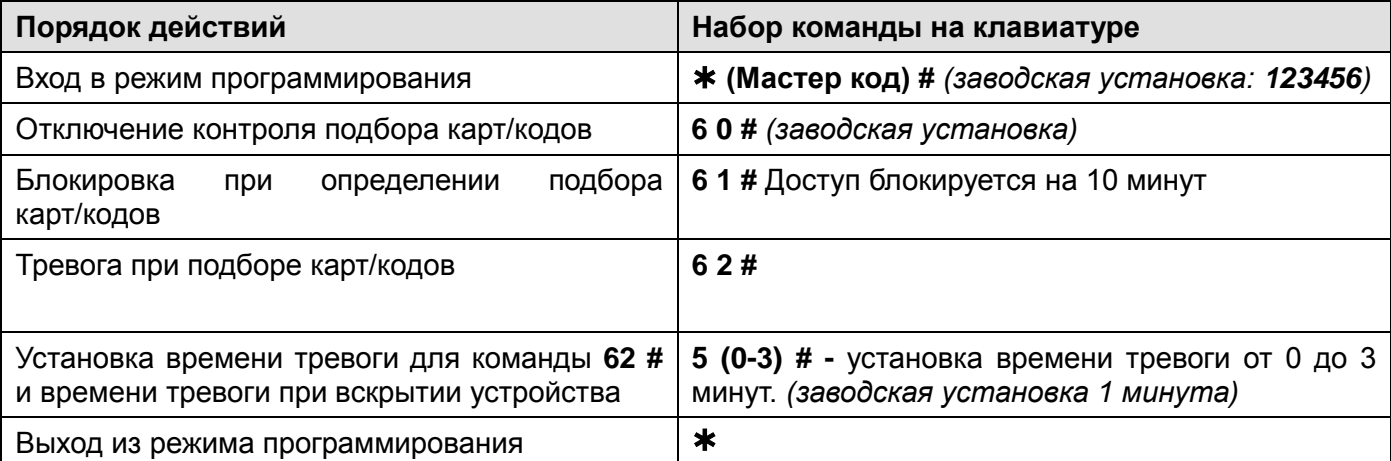

#### <span id="page-8-2"></span>**Настройка звуковой и световой индикации**

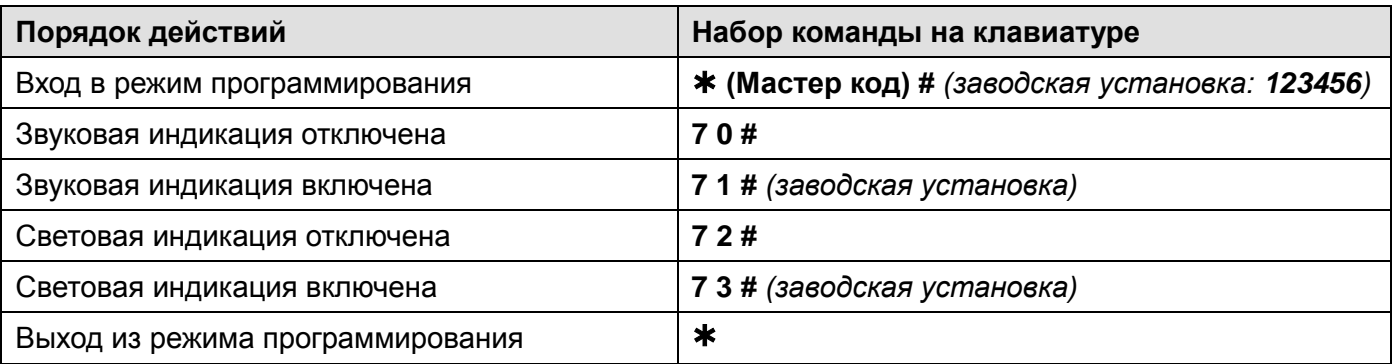

## <span id="page-9-0"></span>**Действия пользователя в автономном режиме**

#### <span id="page-9-1"></span>**Смена кода пользователя**

**Внимание:** действия выполняются НЕ в режиме программирования, пользователь может сам изменить свой код.

- Изменение кода по карте (только для режима «Карта и код»). При добавлении карты пользователю присваивается недействующий код 8888, который необходимо использовать как «старый» код, при первоначальной смене кода.
- **(поднесите карту) (старый код) # (новый код) # (повторение нового кода) #**
- Изменение кода по номеру пользователя и коду
- **(№ пользователя) # (старый код) # (новый код) # (повторение нового кода) #**

#### <span id="page-9-2"></span>**Открывание двери**

Поднесите действующую карту доступа или введите действующий код. Если включен режим «Карта+код», то пользователь сначала должен поднести карту, а потом набрать код.

#### <span id="page-9-3"></span>**Отключение тревоги**

Поднесите действующую карту доступа или введите действующий код или введите Мастер код #.

# <span id="page-9-4"></span>**Сброс на заводские установки и добавление мастер карты**

Выключите питание кодонаборной панели, нажмите кнопку запроса на выход и удерживая её, включите питание, зуммер выдаст два сигнала, отпустите кнопку запроса на выход, индикатор загорится оранжевым, поднесите карту (формата EM-marin), индикатор переключится на красный, показывая, что сброс на заводские установки выполнен. Поднесенная карта будет «Мастер картой» добавления и удаления карт / кодов.

#### **Внимание**:

- 1. Если Мастер карта не будет программироваться, то продолжайте удерживать кнопку запроса на выход 5 секунд после звукового сигнала, до кратковременного включения зеленого индикатора.
- 2. При сбросе на заводские установки, информация пользователей не удаляется.

### <span id="page-9-5"></span>**Использование мастер карты**

Если при сбросе на заводские установки в кодонаборную панель была добавлена мастер карта, то администратор может добавлять карты и коды пользователей без входа в настройки.

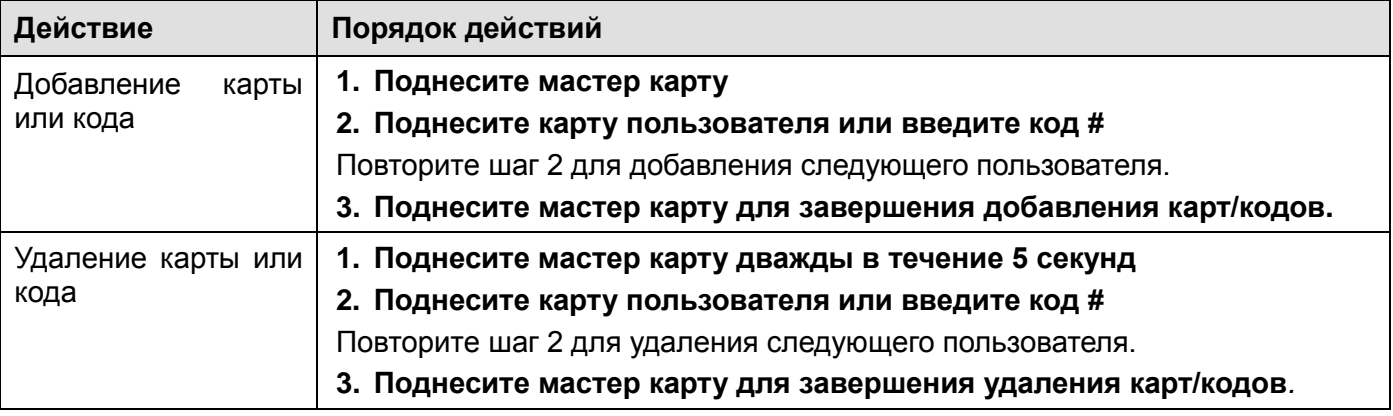

### <span id="page-10-0"></span>**Подключение в режиме считывателя**

Кодонаборная панель может работать, как считыватель с выходным протоколом Wiegand-26 и может быть подключена к любому стороннему контроллеру, поддерживающему данный протокол.

- Кодонаборная панель передает код считанной карты на выход Wiegand-26, без какого либо преобразования.
- При наборе кода, после нажатия на кнопку #, на выход Wiegand передаются цифры набранного кода в формате виртуальной карты. Код передаваемый в контроллер, может иметь значение от 0000 до 999999.

**Внимание:** На выход Wiegand-26 передаются все карты и коды, вне зависимости занесены они в память кодонаборной панели или нет. Внешнее управление индикацией кодонаборной панели при подключении к стороннему контроллеру недоступно, поэтому для не зарегистрированных карт и кодов будет звучать сигнал отказа в доступе, это не является неисправностью.

### <span id="page-10-1"></span>**Схема подключения в режиме считывателя**

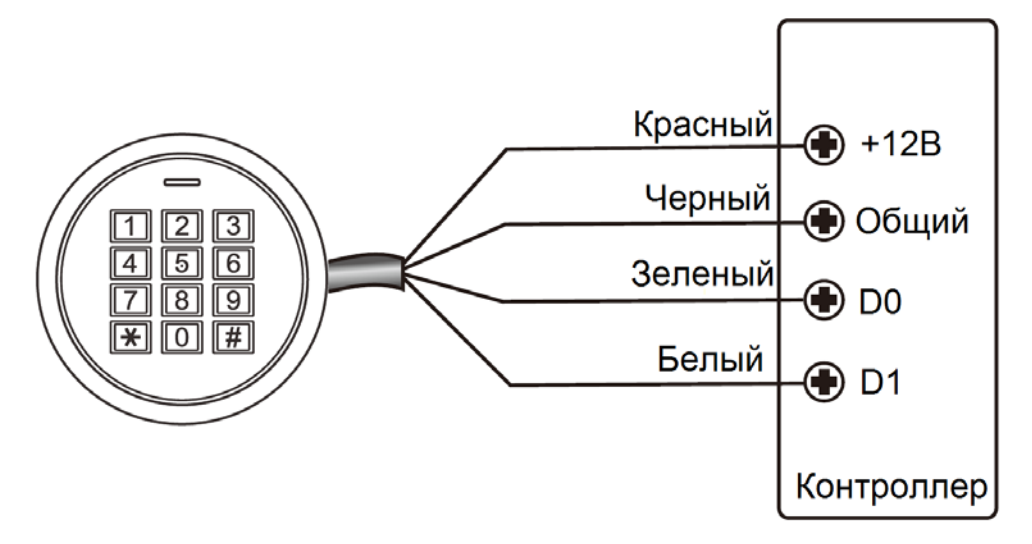

### <span id="page-10-2"></span>**Подключение внешнего считывателя**

К кодонаборной панели может быть подключен внешний считыватель. В качестве внешнего считывателя рекомендуется использовать считыватель карт того же формата, который поддерживает кодонаборная панель (EM-marin).

Управление зуммером и светодиодом внешнего считывателя не предусмотрено.

**Внимание:** Если в замке отсутствуют установленные при производстве защитные элементы или цепи размагничивания, то обязательно установите диод (из комплекта поставки) или варистор на 18-20 вольт (при питании замка от 12-15В), параллельно обмотке замка, для гашения импульсов самоиндукции замка. При отсутствии защитного элемента, реле панели может быть повреждено, что не является гарантийным случаем.

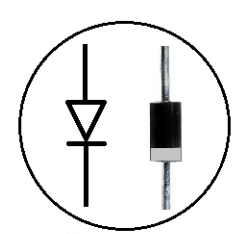

Маркировка диода 1N4004

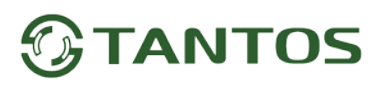

### <span id="page-11-0"></span>**Схема подключения внешнего считывателя**

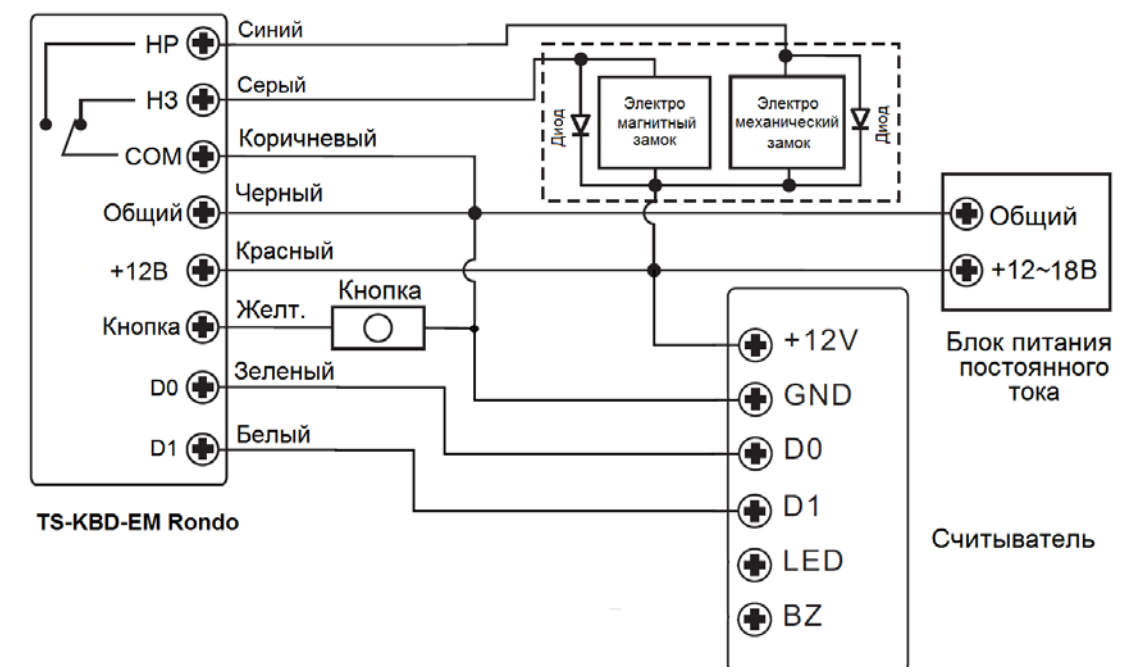

### <span id="page-11-1"></span>**Основные технические характеристики**

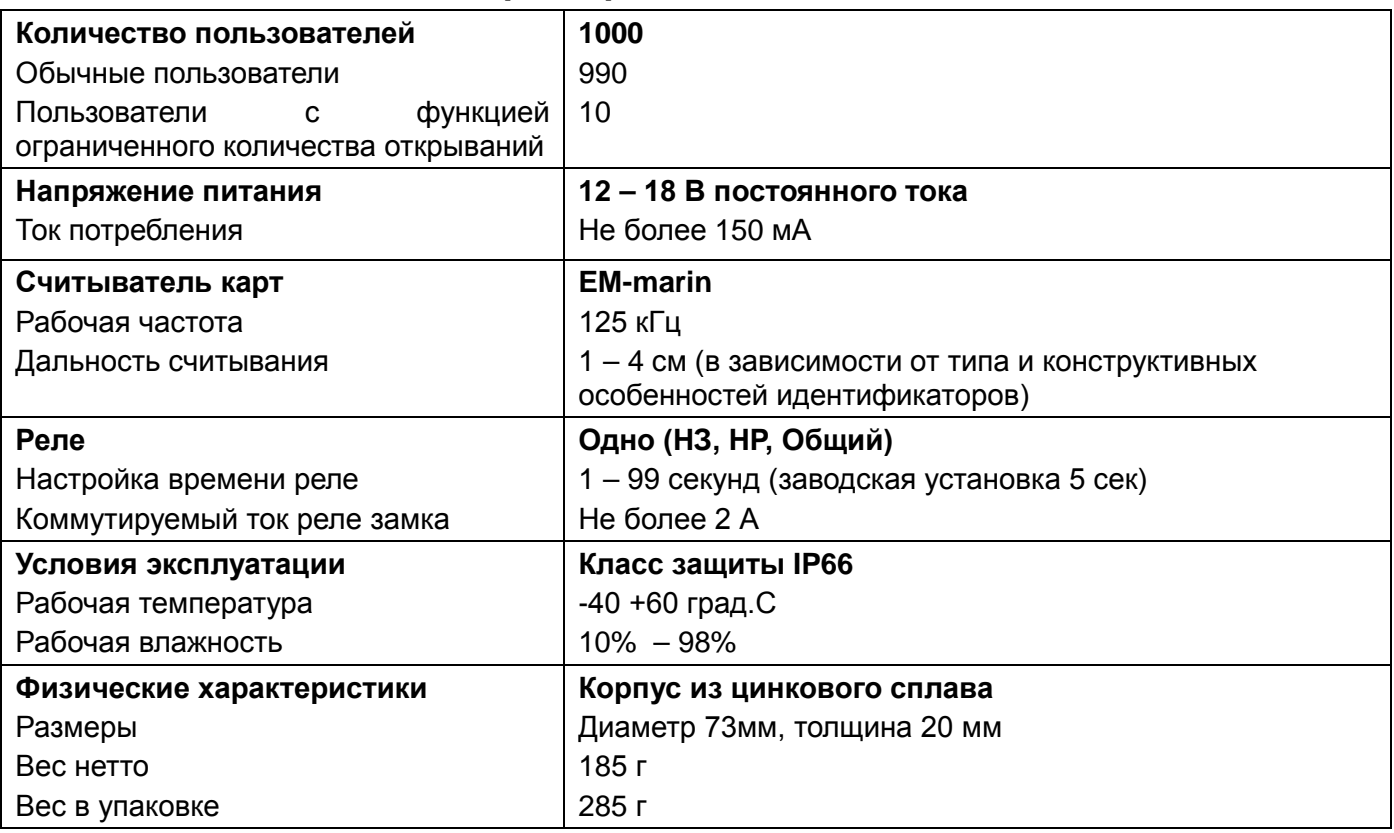

\*Содержание драгоценных материалов: не требует учёта при хранении, списании и утилизации.

## <span id="page-11-2"></span>**Правила хранения и транспортировки**

Хранение изделия в потребительской таре должно соответствовать условиям хранения 1 по ГОСТ 15150-69. В помещениях для хранения изделия не должно быть паров кислот, щёлочи, агрессивных газов и других вредных примесей, вызывающих коррозию.

Устройства в транспортной таре перевозятся любым видом крытых транспортных средств, в соответствии с требованиями действующих нормативных документов.

### <span id="page-12-0"></span>**Правила продажи изделия**

Продажа изделия на территории РФ должна производиться в соответствии с постановление Правительства РФ от 31 декабря 2020 г. N 2463. Продажа изделия не имеет возрастных или иных ограничений.

## <span id="page-12-1"></span>**Утилизация**

Изделие утилизировать как бытовую технику без принятия специальных мер защиты окружающей среды.

### <span id="page-12-2"></span>**Техническое обслуживание**

Техническое обслуживание изделия должно проводиться не реже одного раза в год.

Ежегодные работы по техническому обслуживанию включают:

а) проверку работоспособности изделия;

б) проверку целостности корпуса изделия, надёжности креплений, контактных соединений;

в) очистку корпуса изделия от пыли и грязи.

# <span id="page-12-3"></span>**Гарантийные обязательства**

Изготовитель гарантирует соответствие изделия требованиям эксплуатационной документации при соблюдении потребителем правил транспортирования, хранения, монтажа и эксплуатации. Срок службы изделия – 5 лет.

Гарантийный срок эксплуатации – 12 месяцев с даты продажи.

При покупке изделия требуйте отметку даты продажи в гарантийном талоне и проверяйте комплектность согласно данному руководству. При отсутствии документа, подтверждающего дату приобретения, гарантийный срок исчисляется от даты производства.

В течение гарантийного срока производится бесплатный ремонт изделия. Гарантия не распространяется на изделия, имеющие повреждения корпуса или подвергшиеся разборке потребителем.

При обнаружении неисправности изделие должно быть отправлено в сервисный центр поставщика.

Расходы по транспортировке к месту ремонта и обратно несет потребитель.

Адрес гарантийного сервисного центра ООО «Тантос»: 129337 г. Москва, улица Красная Сосна, дом 2, корпус 1, стр.1. телефон +7 495 7392283, доб. 6204

### <span id="page-12-4"></span>**Сведения о маркировке изделия**

Этикетка с названием изделия, напряжением питания, страной производства, изготовителем и импортером нанесена на коробку изделия. Этикетка с названием изделия, страной производства, основными характеристиками и товарным знаком производителя нанесена на заднюю часть корпуса изделия.

Дата производства указана в серийном номере на наклейке со штрих кодом, расположенном на задней части корпуса изделия, где первые 4 цифры обозначают год, 5 и 6 цифра месяц, 7 и 8 цифра день производства.

#### <span id="page-12-5"></span>**Сведения о сертификации**

Изделие соответствует требованиям технических регламентов Таможенного союза ТР ТС 020/2011 и ТР ЕАЭС 037/2016.

### <span id="page-12-6"></span>**Сведения о изготовителе и импортере**

#### **Сделано в Китае**

Изготовитель: Секьюкей Технолоджи ЛТД, г.Шэньчжэнь, р-н Лонган, округ Бантьян, шоссе Дафа, индустриальный парк Лонгби, стр.13, 5 этаж

Импортер: ООО "Логист", 109156, г. Москва, ул. Саранская, дом 4/24, помещение XV, офис 2. Тел.: (495) 739-22-83, http://www.tantos.pro, E-mail: [info@tantos.pro](mailto:info@tantos.pro)

Параметры и характеристики изделия могут меняться без предварительного

уведомления. Актуальную версию паспорта на устройство смотрите на сайте

[www.tantos.pro](http://www.tantos.pro/) на странице изделия.

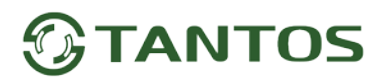

# <span id="page-13-0"></span>**Гарантийный талон**

**Талон действителен при наличии всех штампов и отметок**

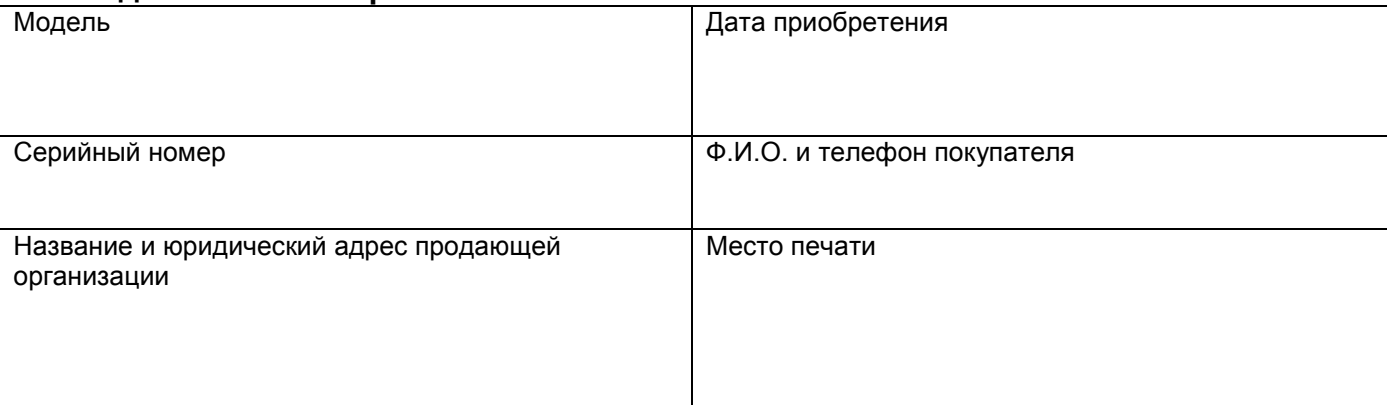

**Внимание: Убедитесь, пожалуйста, что гарантийный талон полностью, правильно и разборчиво заполнен.**

Настоящий гарантийный талон выдается сроком на один год с даты продажи, если в паспорте изделия не указан иной гарантийный срок. Если в паспорте изделия указан больший гарантийный срок – действие настоящего гарантийного талона распространяется на указанный в паспорте изделия срок.

Гарантия распространяется только на товары, используемые в соответствии с назначением, техническими и иными условиями, предусмотренными изготовителем (производителем). При нарушении этих условий Продавец не несет ответственности по гарантийным обязательствам. Продавец вправе отказать Покупателю в гарантийном обслуживании, если при выяснении причин неисправности будет установлено, что данные обстоятельства не могут быть отнесены к заводским дефектам поставленного Товара. **Гарантия не распространяется:**

На неисправности, возникшие в результате воздействия окружающей среды (дождь, снег, град, гроза и т.д.), наступление форсмажорных обстоятельств (пожар, наводнение, землетрясение и др.)

- На неисправности, вызванные нарушением правил транспортировки, хранения, эксплуатации или неправильной установкой.

- На повреждения, вызванные попаданием внутрь Товара посторонних предметов, веществ, жидкостей, насекомых и т.д.

- На Товар, имеющий внешние дефекты (явные механические повреждения, трещины, сколы на корпусе и внутри устройства).

- В случае обнаружения следов механических и термических повреждений компонентов на платах.

- В случае внесения Покупателем любых изменений в Товар.

- В случае, если в течение гарантийного срока часть или части товара были заменены частью или частями, которые не были

поставлены или санкционированы, а также были неудовлетворительного качества и не подходили для Товара.

- В случае если ремонт производился не в авторизованном производителем сервисном центре.

**Действие настоящей гарантии не распространяется на детали отделки корпуса и прочие детали, обладающие ограниченным сроком использования.**

#### **Таблица гарантийного ремонта**

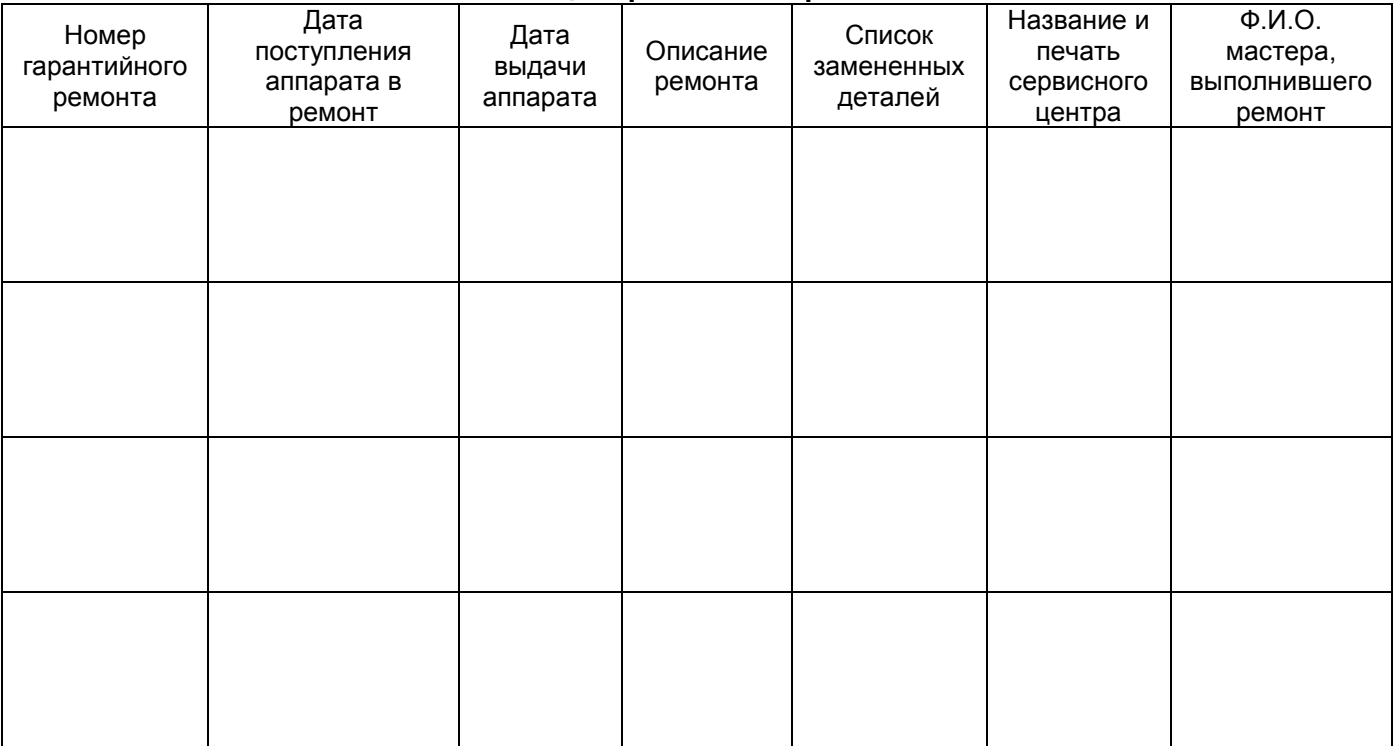

Талон должен заполняться представителем уполномоченной организации или обслуживающим центром, производящим гарантийный ремонт изделия. После проведения гарантийного ремонта данный талон должен быть возвращен Владельцу.